## Način uređenja podataka za mesečni obračun

Poslednja izmena 24/07/2024 1:56 pm CEST

Ako smo administrator u programu ovako možemo urediti svoje podatke, one koji će se pojaviti na fakturi koju Minimax mesečno izdaje za korišćenje programa:

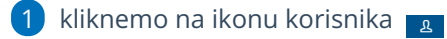

2 kliknemo na boldovan naziv pretplatnika

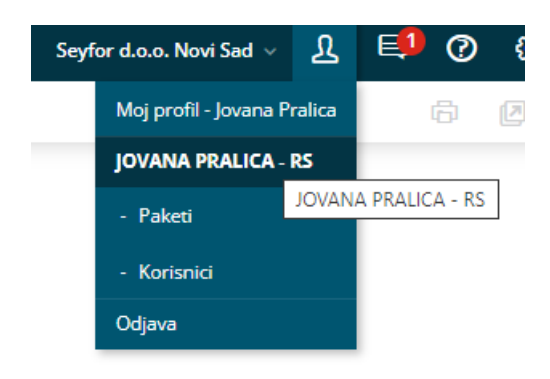

3 kliknemo na Uredi i izmenimo podatke tako da su ispravni u zakonskom smislu, da bi faktura bila ispravna.

## Pretplatnik JOVANA PRALICA - RS

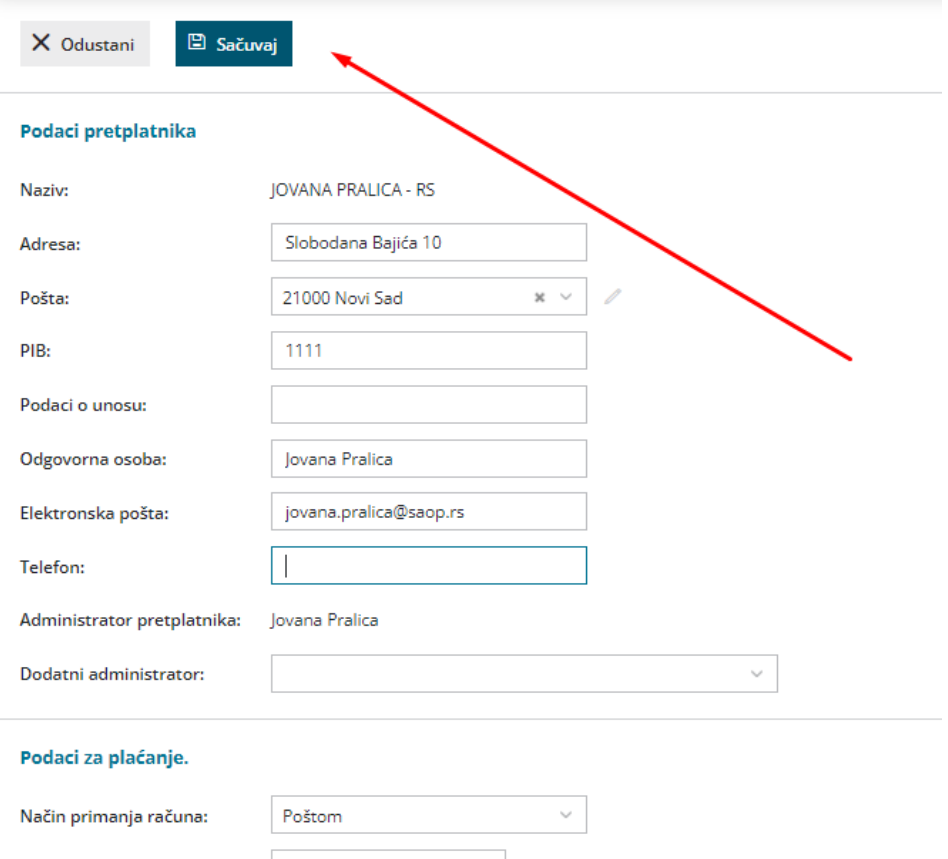

Račun u banci: .<br>Početak obračunavanja 13.03.2019 licence.: % popusta na podlicence: 20,00